No. A-255

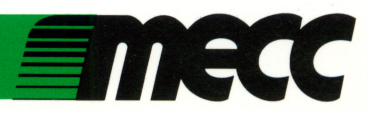

# Picture Chompers

Instructional Computing Courseware<br>for Apple® II Series Computers

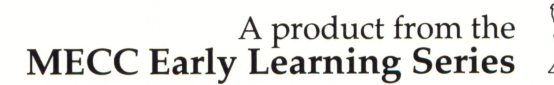

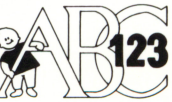

No. A-255

/^^^■s

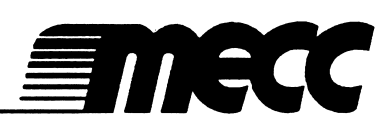

# Picture Chompers

Instructional Computing Courseware<br>for Apple® II Series Computers

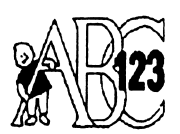

A product from the<br>MECC Early Learning Series

This manual is compatible

with

#### the Picture Chompers disk

Version 1.x

MECC warrants that it will, at its option, repair, replace, or return the purchase price of any product found by MECC to be defective in quality or for any other reason, and which is returned to MECC, postage paid. This warranty replaces and supersedes all other warranties stated or implied, including any warranty of design, merchantability, or fitness for a particular purpose or use. MECC will not be liable for any incidental, special, or consequential damages resulting from any use of or defects in the product.

#### ©MECC 3490 Lexington Avenue North St. Paul, MN 55126

#### ISBN 0-7929-0132-0 April 1990

Copyright © 1990 by MECC. All rights reserved. This software and manual may not be copied or transferred to another medium except as permitted by U.S. Copyright Law or as authorized by written agreement with MECC. Apple® and ProDOS® are registered trademarks of Apple Computer, Inc., of Cupertino, California.

#### Library of Congress Cataloging-in-Publication Data

Picture chompers [computer file]. — Version 1.0.

2 computer disks : sd., col.;  $5 \frac{1}{4}$  in. + 1 manual. — (Early learning series).<br>System requirements: Apple II series; 128K; ProDOS;

BASIC; 1 disk drive; monochrome or color monitor; joystick (optional).

Title from title screen.

Edition statement from disk label.

Copy-protected.

Second disk is backup.

Audience: Children (K-l).

Summary: A graphics-based educational game that challenges students to classify objects according to color, size, shape, design, class, and use. "A-255"— Disk label.

1. Educational games—Juvenile software. I. Minnesota Educational Computing Corporation. II. Series: MECC early learning series. LB1029.G3P53 1990 372.8 90-69802

ISBN 0-7929-0132-0

/**/** <sup>*//*</sup>///

### TABLE OF CONTENTS

 $\bar{\beta}$ 

 $\bar{z}$ 

 $\mathcal{A}$ 

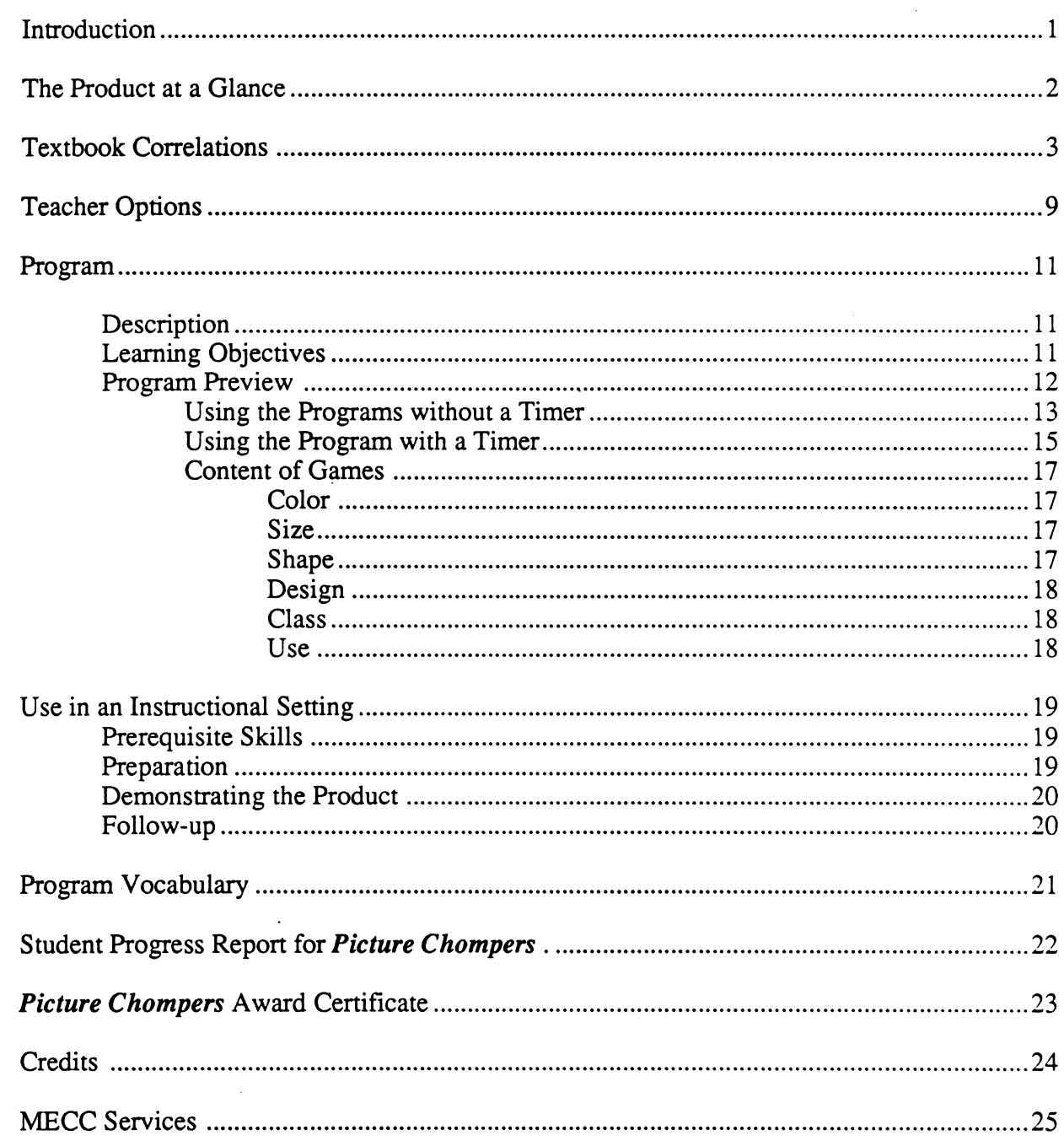

 $\bar{\phantom{a}}$  $\sim$ 

 $\sim$ 

#### INTRODUCTION

smm\*^

Young children need experiences with practicing classification skills to help them develop the concept of "this is/this is not" a member of a set. With this understanding firmly in hand, children can apply classification skills in reading, mathematics, and science. Children's early formal experiences with classifying objects begins with their extensive use of manipulatives, which gradually helps them to use written materials such as workbook pages.

The computer offers a unique opportunity for encouraging students' development of classification skills. The computer provides a rich environment where a large pool of graphics is available to children for comparison and classification. They can classify a wide variety of objects shown graphically, which would be time-consuming and sometimes impossible to assemble in a classroom. In addition, the computer can provide numerous combinations of objects, presenting familiar objects in new contexts. This helps students refine their classification skills and recognize that an object can belong to different groups.

Picture Chompers is a set of six programs designed to provide kindergarten and first-grade students with opportunities to strengthen their classification skills according to color, size, shape, design, class, and use. In addition, the programs help students sharpen their ability to visually discriminate objects.

Students can exit a program by pressing the Escape (Esc) Key whenever the program is waiting for a response. Sound may be turned on or off at any time by typing Control-S (press the S Key while holding down the Control Key).

Picture Chompers is a product from MECC's Early Learning Series. This series includes software packages designed for preschool to second-grade children. Each package covers a specialized topic in mathematics, language arts, or music. The following matrix outlines the products in this series.

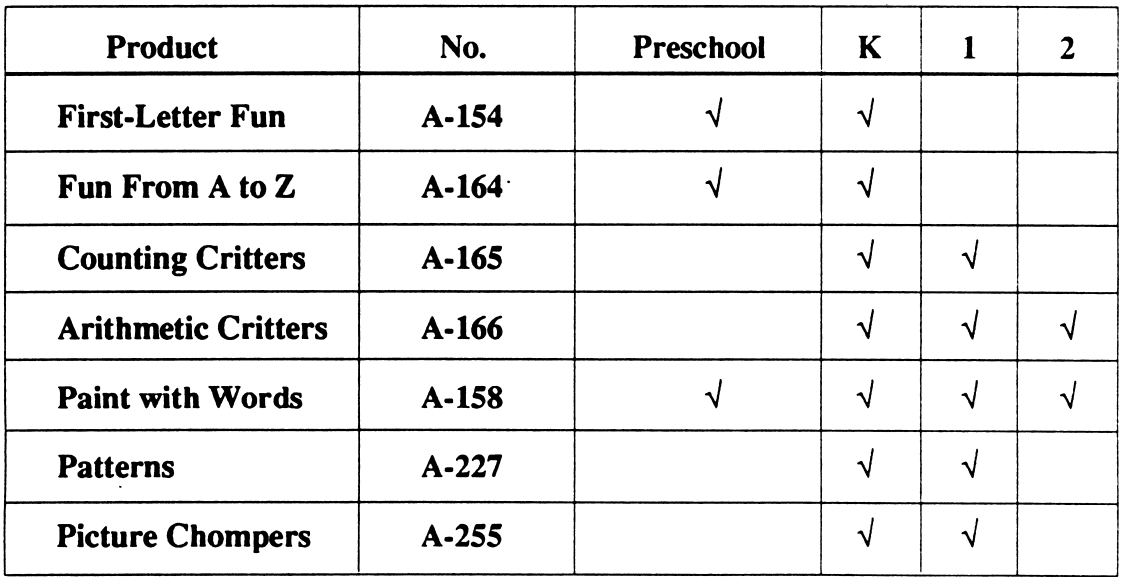

#### EARLY LEARNING SERIES

#### THE PRODUCT AT A GLANCE

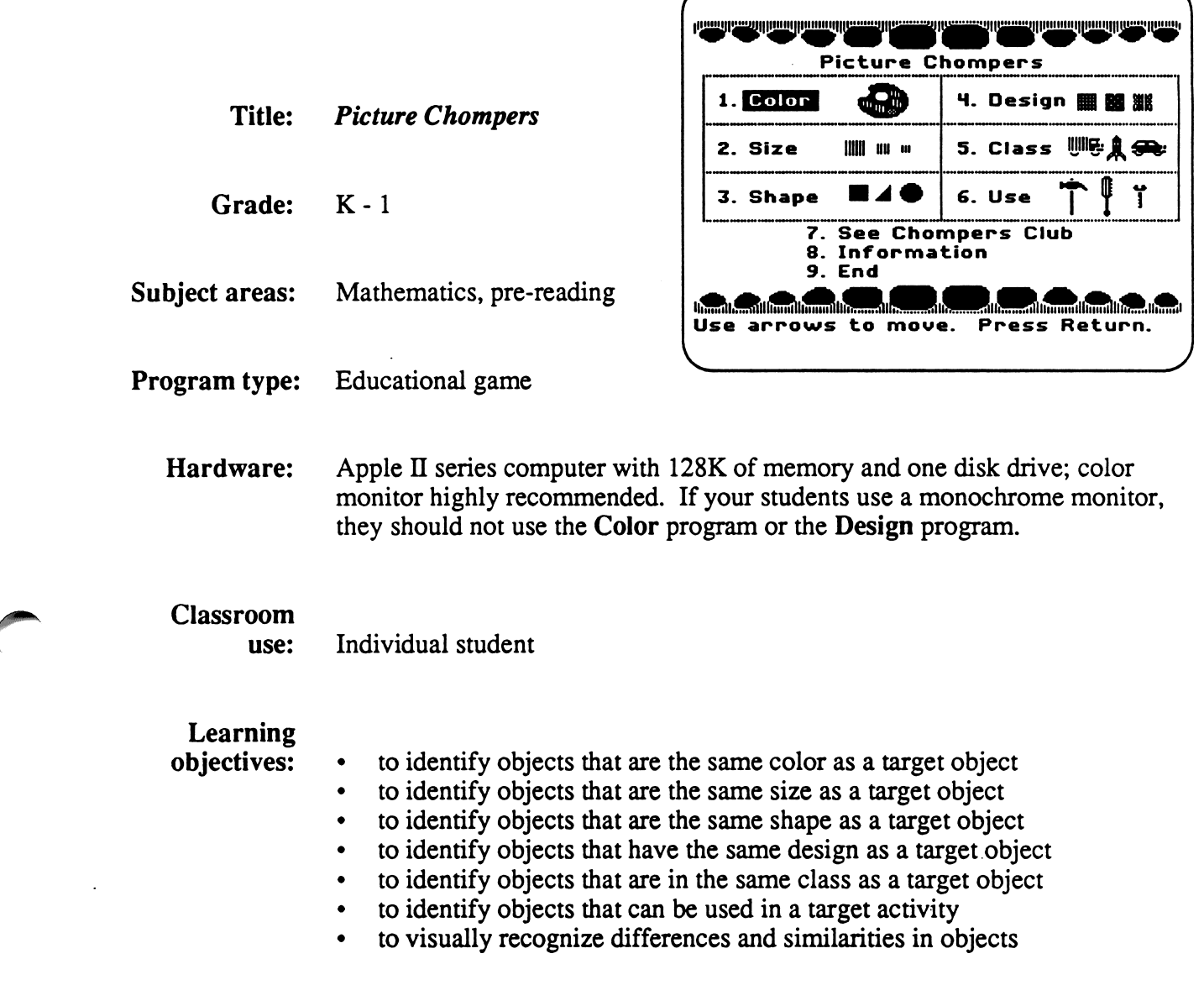

 $\sim 10^{-11}$ 

 $\sim$ 

#### TEXTBOOK CORRELATIONS

Each of the six programs in *Picture Chompers* supports K-1 mathematics and reading objectives related to the development of classification skills. The following charts correlate the instructional objectives of seven elementary math textbook series (Addison-Wesley; Harcourt Brace Jovanovich; Holt, Rinehart and Winston; Houghton Mifflin; Mathematics Their Way; Scott, Foresman; Silver Burdett & Ginn) and two reading series (Harcourt Brace Jovanovich and Silver Burdett & Ginn) with the *Picture Chompers* programs. You can use these correlations to reinforce the specific classification skills your students are exploring.

#### MATHEMATICS CORRELATIONS

#### Addison-Wesley 1989 Mathematics  $(K)$

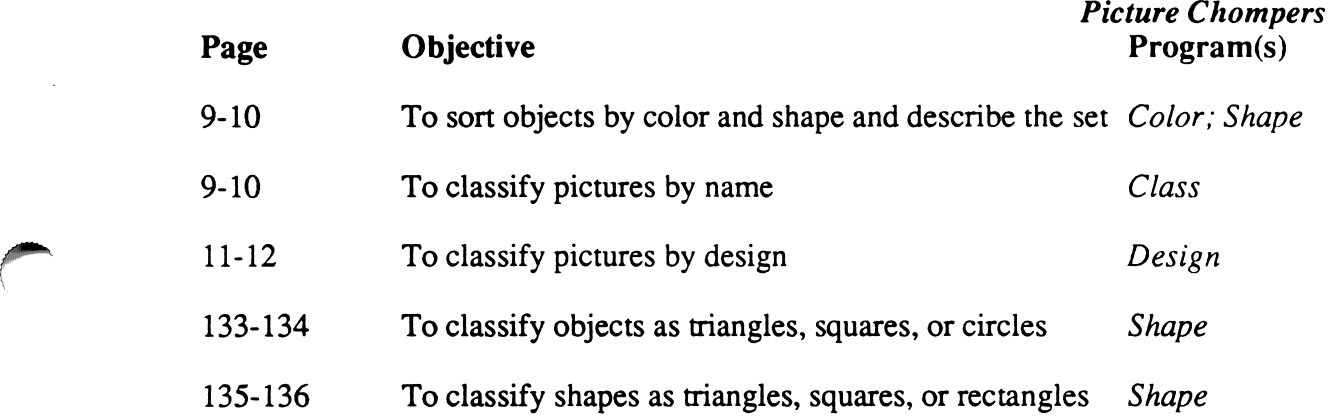

#### Addison-Wesley 1989 Mathematics (1)

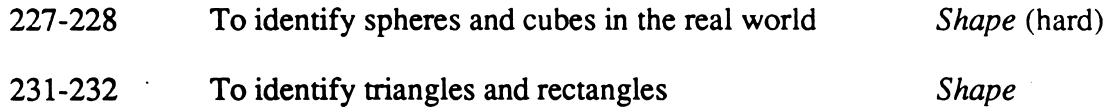

#### Harcourt Brace Jovanovich Mathematics Today (K)

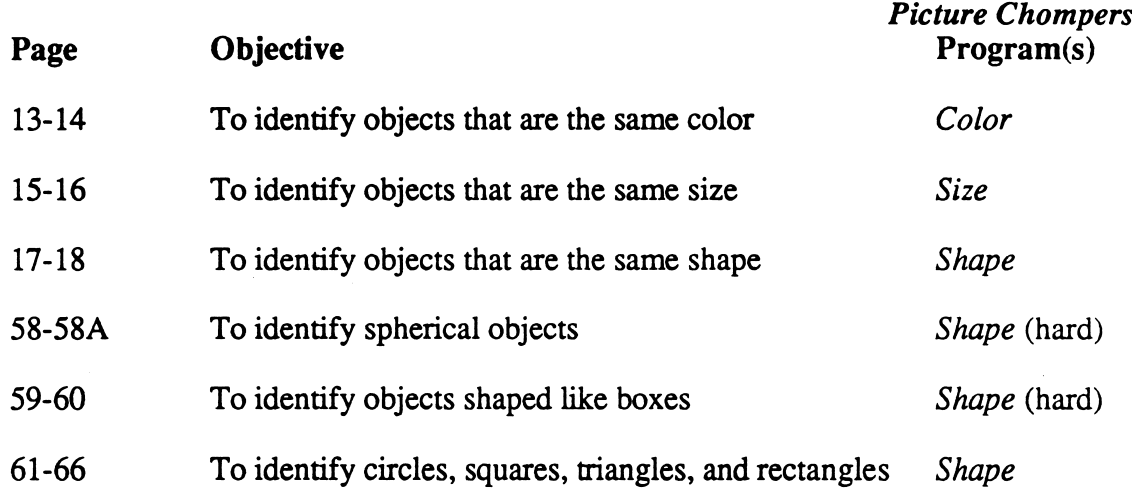

#### Harcourt Brace Jovanovich Mathematics Today (1)

 $\langle \quad |$ 

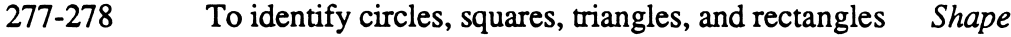

#### Holt, Rinehart and Winston 1987 Mathematics Unlimited (K)

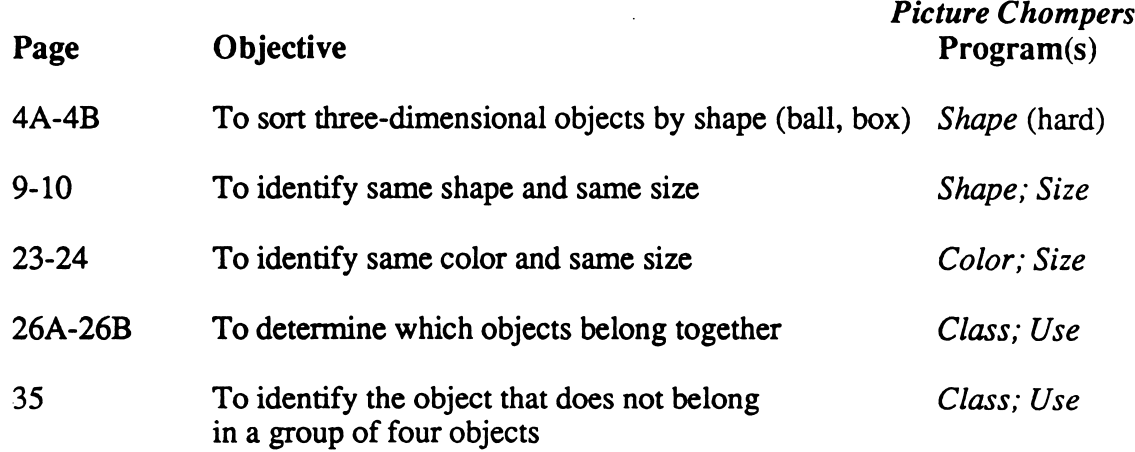

 $\bar{z}$ 

#### Holt, Rinehart and Winston 1987 Mathematics Unlimited (K)

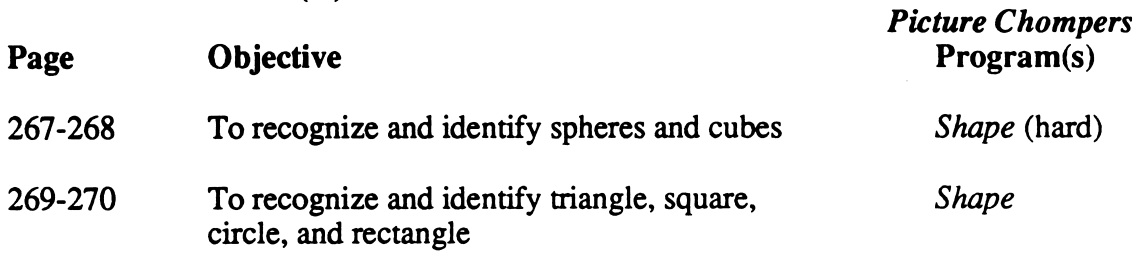

#### Houghton Mifflin 1987 Mathematics (K)

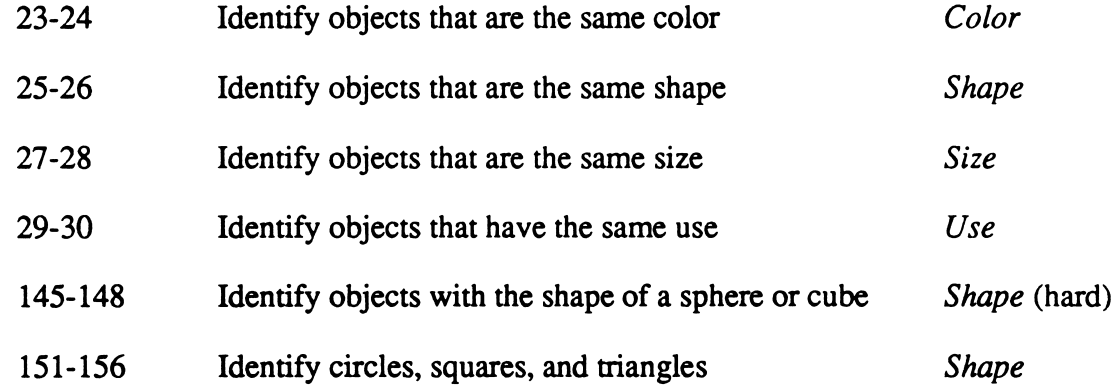

#### Houghton Mifflin 1987 Mathematics (1)

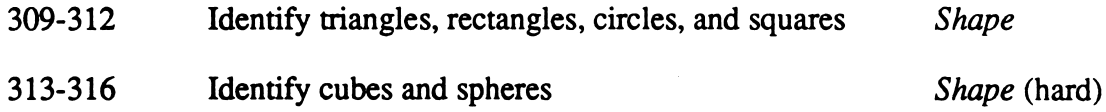

#### Mathematics Their Way 1976

y\*P\*\*N

Picture Chompers reinforces the instructional objectives in Chapter 3: Sorting and Classifying, pages 56-87.

#### Scott, Foresman 1988 Invitation to Mathematics (K)

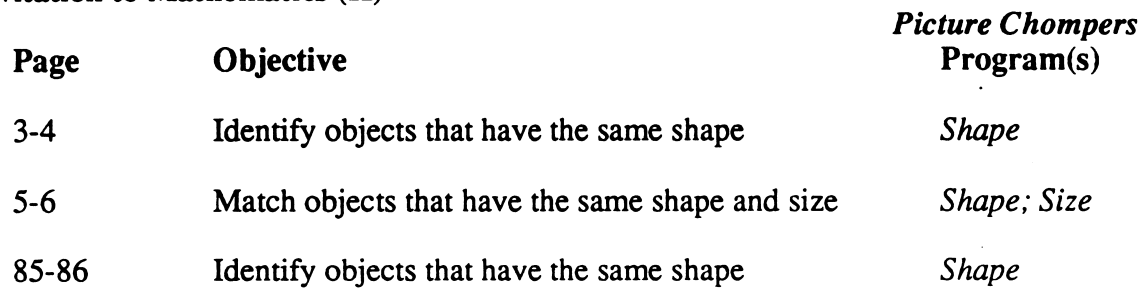

#### Scott, Foresman 1988 Invitation to Mathematics (1)

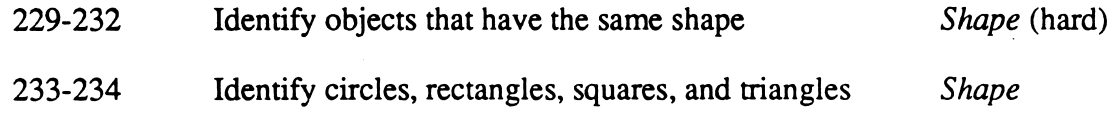

#### Silver Burdett & Ginn 1988 Mathematics (K)

/^^\*\

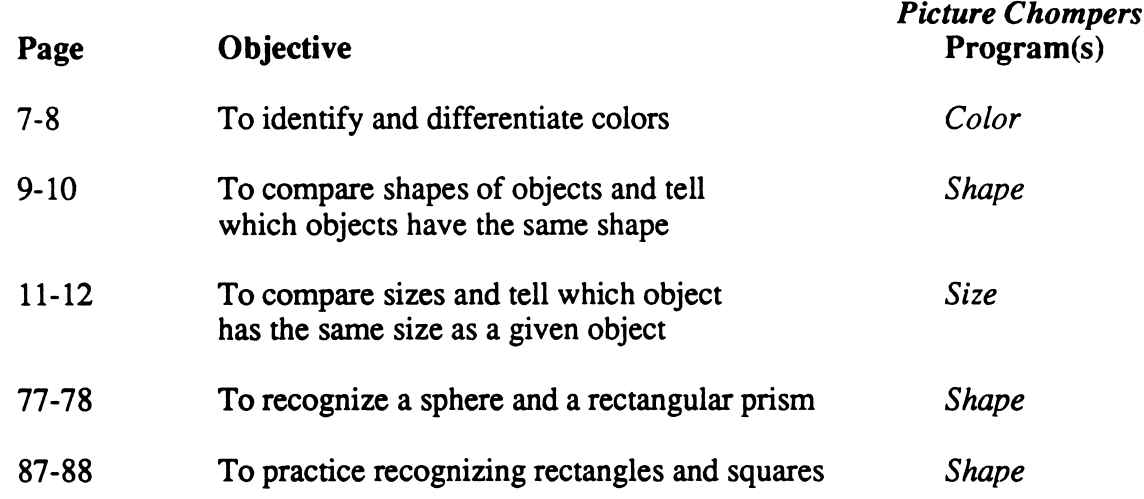

#### Silver Burdett & Ginn 1988 Mathematics (1)

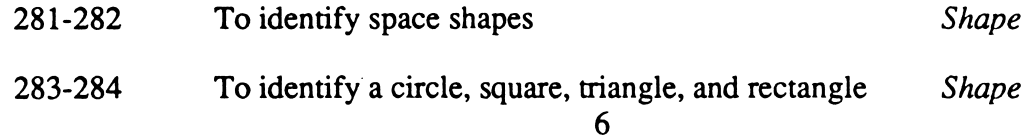

### READING CORRELATIONS

Am\*\

/\*™\*^\

#### Harcourt Brace Jovanovich 1989 Kites (K)

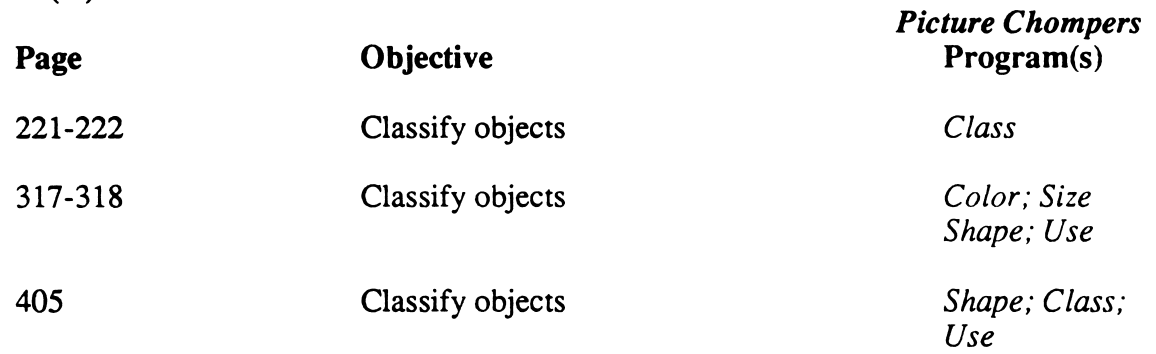

#### Harcourt Brace Jovanovich 1989 Rainbows (R)

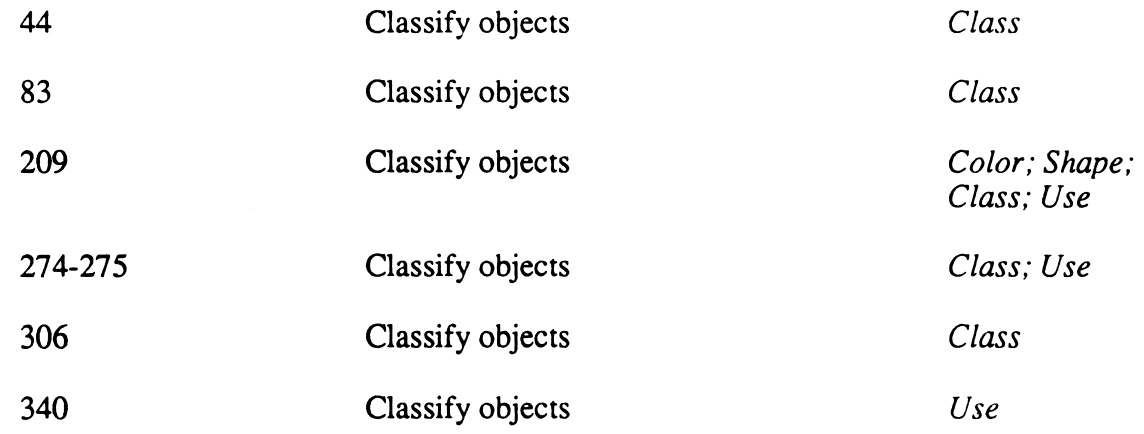

 $\lambda$ 

#### Silver Burdett & Ginn 1989 Hickory Dickory Dock (K)

 $\langle \cdot |$ 

z »New World Warehouse

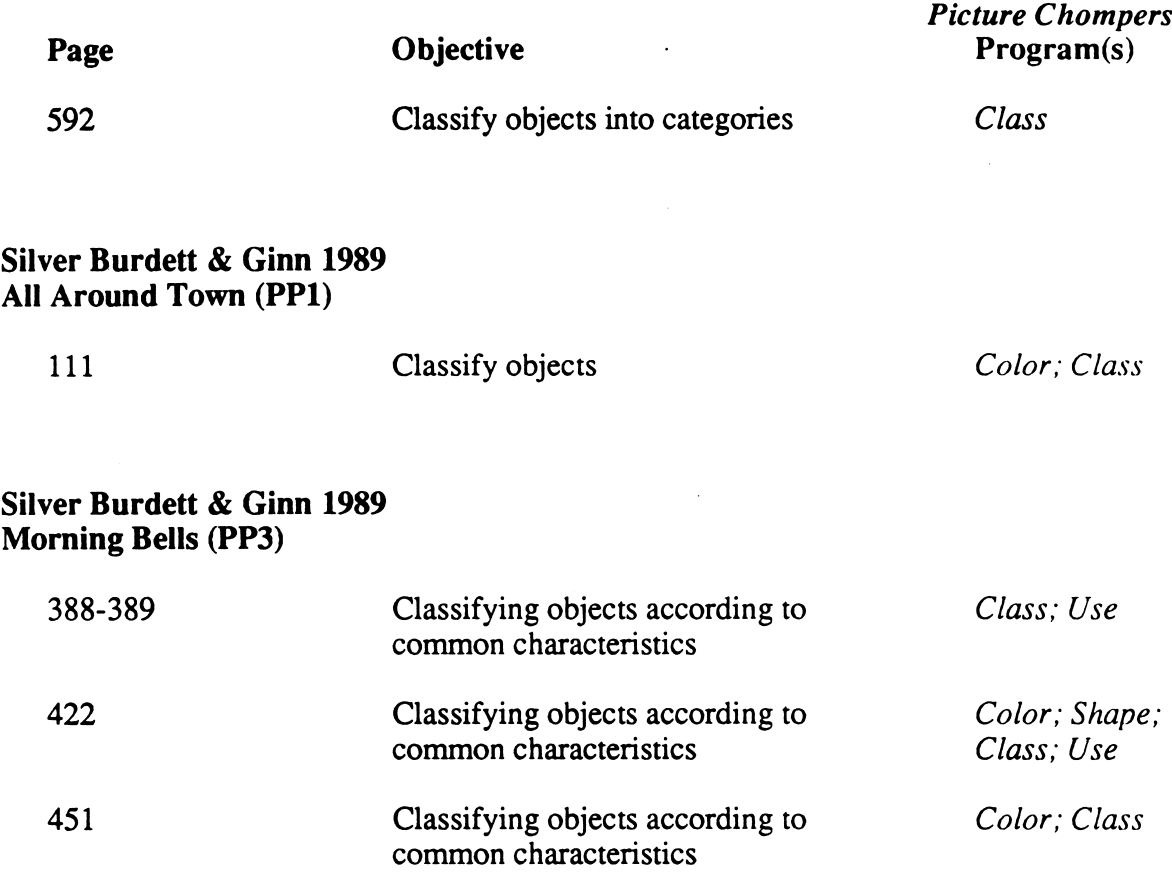

#### TEACHER OPTIONS

Picture Chompers Teacher Options

#### Select an option:

 $\subset$   $\subset$ 

 $\sim$ 

- 1. Set Number of Scree
- 2. See/Clear Chompers Club List
- 3. Turn Joystick OFF

Use arrows to move. Escape: Main Menu "Press Return.

#### Accessing Teacher Options

Picture Chompers contains three Teacher Options that can be accessed from the main menu by typing Control-A (hold down the Control Key and press the letter A).

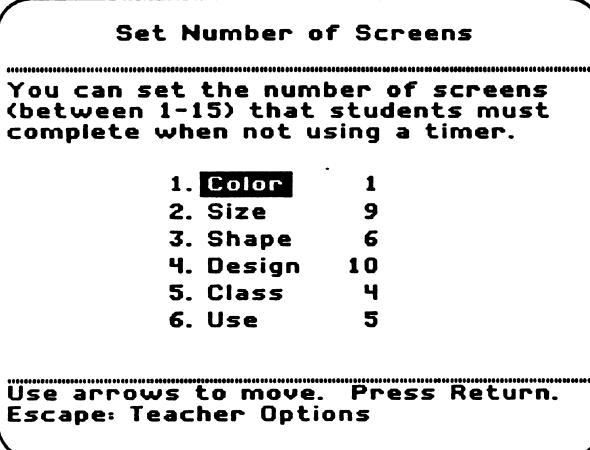

#### Option 1: Set Number of Screens

This option affects only games played without a timer. Using this option, you can determine the number of screens your students will play in each program.

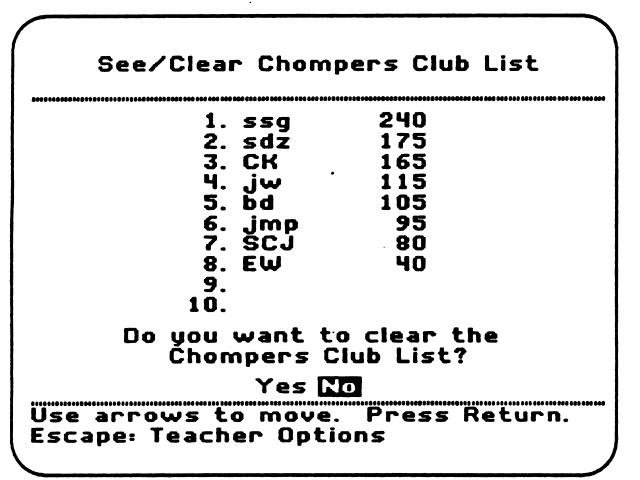

## Option 3: Turn Joystick On

Select an option:

**Vivenesser** 

r

1. Set Number of Screens

Picture Chompers Teacher Options

- 2. See/Clear Chompers Club List
- 3. Turn joystick OFF

Use arrows to move. Press Return. Escapes Main Menu

If students choose to play Picture Chompers with a joystick, you must turn this option on. NOTE: If you turn this option ON, be sure that you do not have a game paddle, graphics tablet, or koala pad plugged into the computer's joystick port. Also be sure that you turn the joystick OFF if you are not using a joystick. Otherwise, the timer might start as soon as the game screen appears.

## Option 2: See/Clear Chompers Club

Students who choose to use a timer when playing *Picture Chompers*, and score high enough, can enter their initials in the Chompers Club. This option allows you to erase the current names in the Chompers Club.

#### DESCRIPTION

Picture Chompers is a graphics-based educational game for students in kindergarten and first grade that reinforces classification concepts. The challenge of *Picture Chompers* is to move a set of teeth to chomp objects that have the same color, size, shape, design, class, or use as the target described at the top of the game screen. Students may choose to play the game with or without a timer, and at three levels of difficulty. Visual feedback in the form of crunching teeth and an "X" over any incorrect chomp and aural feedback in the form of a crunching sound is provided for students who choose an incorrect answer.

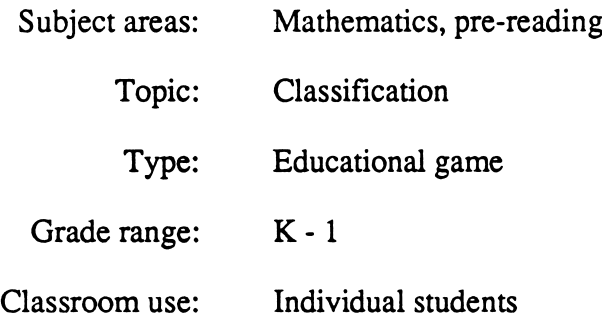

#### LEARNING OBJECTIVES

After using this courseware, students will have received practice in:

- identifying objects that are the same color as a target object
- identifying objects that are the same size as a target object
- identifying objects that are the same shape as a target object
- identifying objects that have the same design as a target object
- identifying objects that are in the same class as a target object
- identifying objects that can be used in a target activity
- visually recognizing differences and similarities in objects

#### PROGRAM PREVIEW

 $\sqrt{a^m}$ 

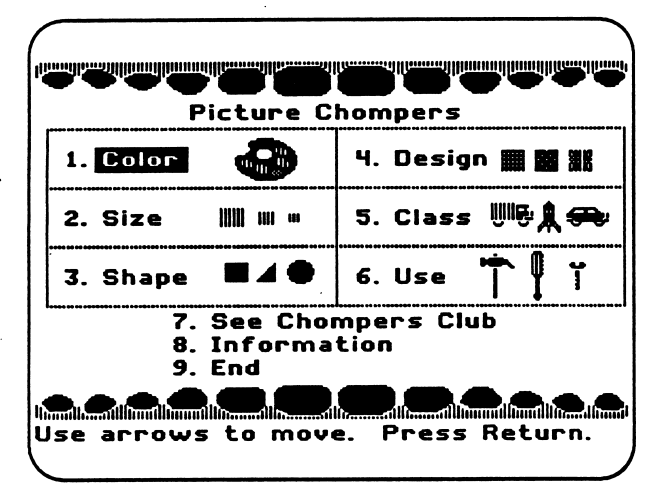

Students select a program from the main menu by moving the cursor with the Arrow Keys or by pressing the appropriate Number Key, and then pressing the Return Key.

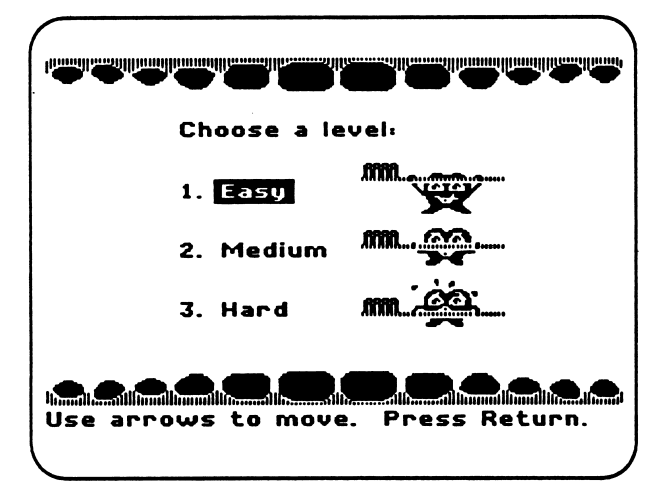

Students select a difficulty level for the game by moving the cursor with the Arrow Keys or by pressing the appropriate Number Key, and then pressing the Return Key. The relative difficulty of the molar in lifting the toothbrush is a visual indicator of the difficulty level of the game.

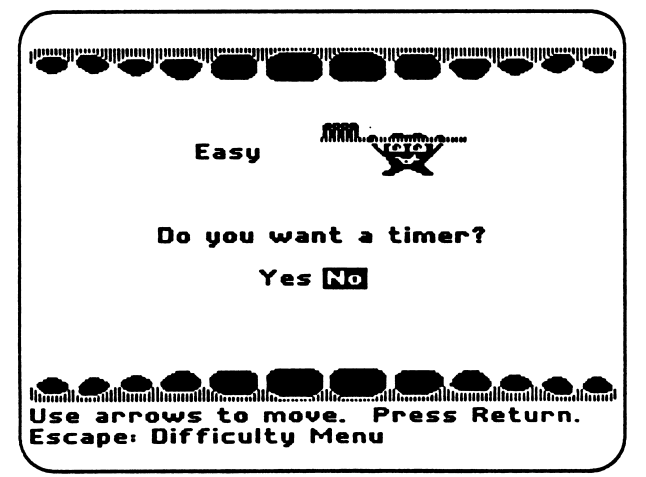

And, finally, students decide if they want to use a timer when playing the game if so, they must use the Arrow Keys to move the cursor and press the Return Key to select.

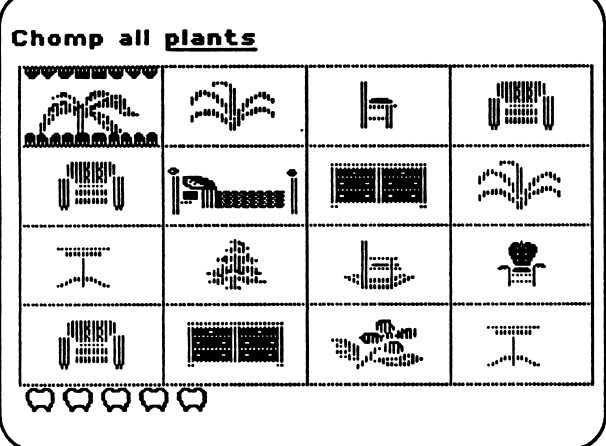

#### Using the Programs without a Timer

Students use the Arrow Keys, the J, K, I, M Keys, or the joystick to move the teeth around the screen. They press the Space Bar to chomp an object. At the bottom of the screen are between one and fifteen blank molars. The number of molars corresponds to the number of screens you have set for your students to play in Teacher Options (see p. 9).

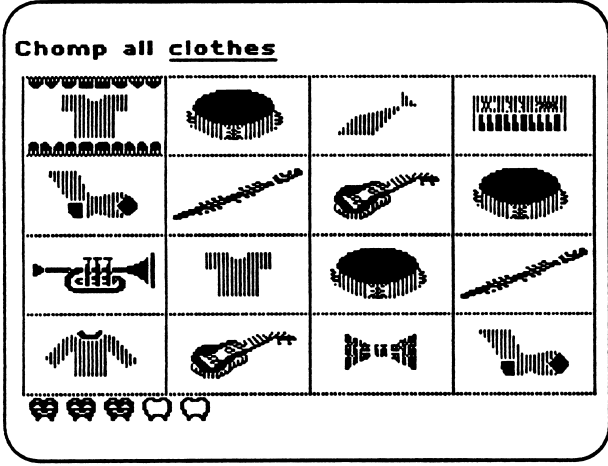

As students complete a game screen, a molar fills in as a visual reference for the number of screens they have finished and the number they have left to play. In the example at the left, the student has completed three of five assigned screens.

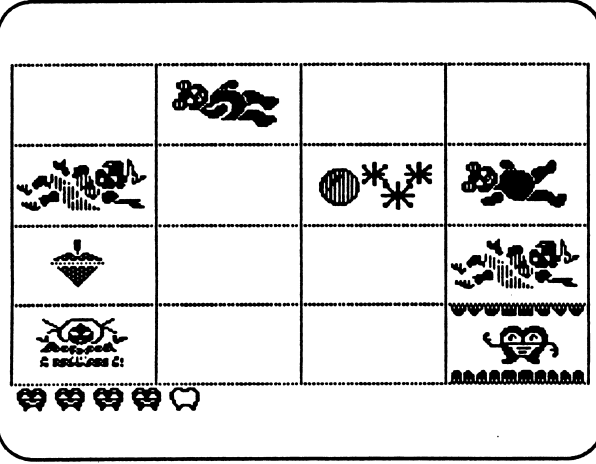

In addition to the filling molars, students receive another type of visual feedback. When students clear a game screen of all the objects that match the target, an animated molar appears in the cell where the last correct match to the target was chomped.

#### PROGRAM PREVIEW (continued)

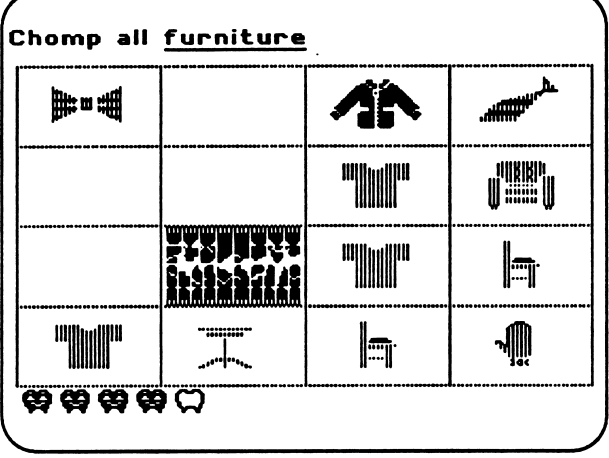

#### Using the Programs without a Timer (continued)

If students chomp an object that does not match the target, they are given visual and aural feedback. The first time students chomp an incorrect answer, the Chomper teeth break and a crunching sound is made. When the teeth open, the incorrectly chomped object remains on the screen.

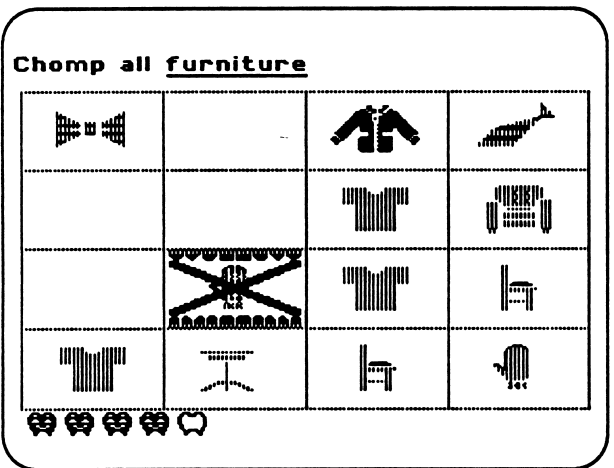

If students chomp the same incorrect answer a second time, the Chomper teeth break and the crunching sound is made as in the first incorrect answer. In addition, when the teeth open, an "X" appears and remains on the object as another clue to students that their choice is incorrect. After two incorrect tries on the same object, the teeth will not chomp the object again.

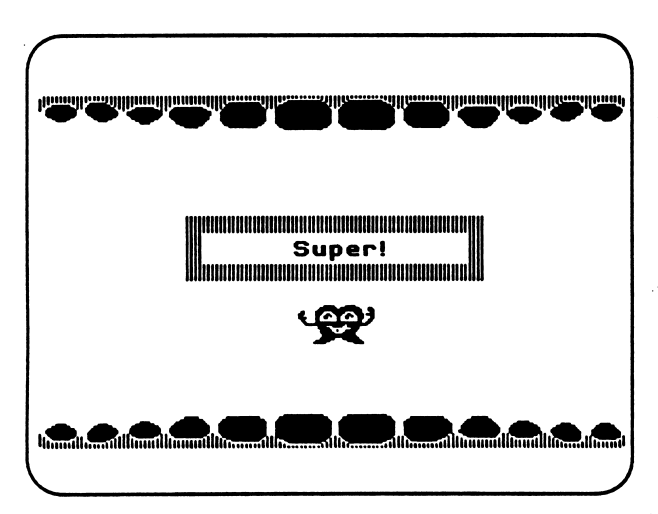

When students complete the appropriate number of screens that you have set in Teacher Option 1: Set Number of Screens (see p. 9), a visual summary screen appears. An animated molar appears and gives students a feedback message such as "Great!" or "Super!". Students are then returned to the main menu, where they can choose another program or quit the program.

Using the Programs with a Timer

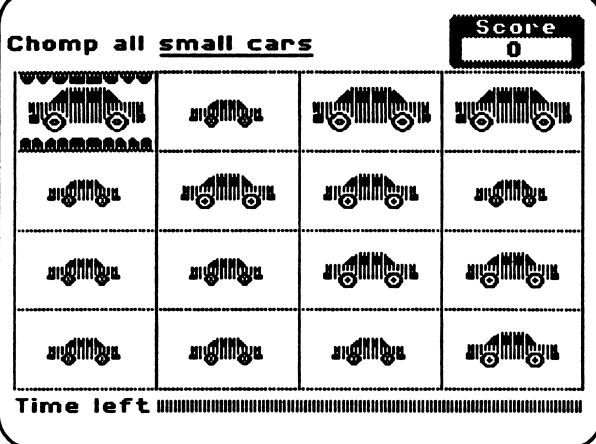

Students can use the Arrow Keys, the J, K, I, M Keys, or the joystick to move the teeth around die screen. They press the Space Bar to chomp an object.

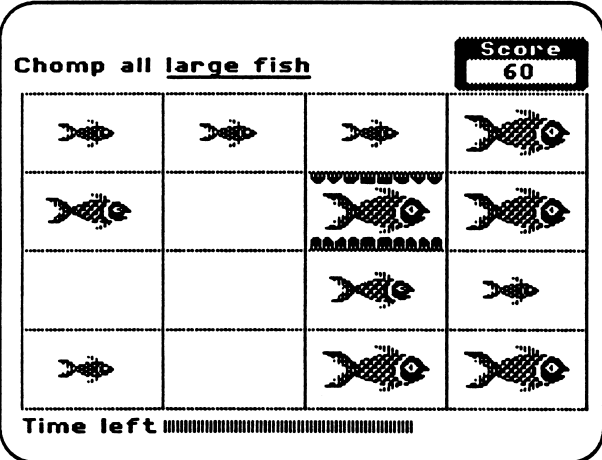

After students chomp an object that matches the target, the teeth open, and five, ten, or fifteen points (depending on the level of difficulty students have chosen) are added to their scores. Students' cumulative scores are displayed in the score box. When students clear a game screen of all the objects that match the target, an animated molar will appear in the cell where the last correct match to the target was chomped.

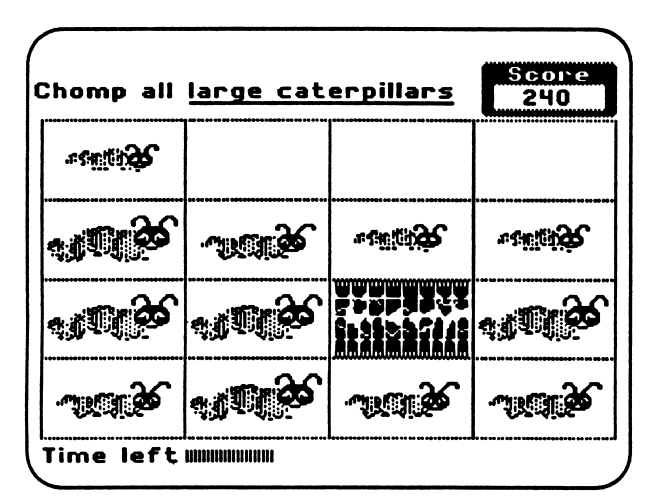

If students chomp an object that does not match the target, they are given visual and aural feedback. The first time students chomp an incorrect answer, the Chomper teeth break, and a crunching sound is made. No points are added to students' scores. When the teeth open, the incorrectly chomped object remains on the screen.

#### PROGRAM PREVIEW (continued)

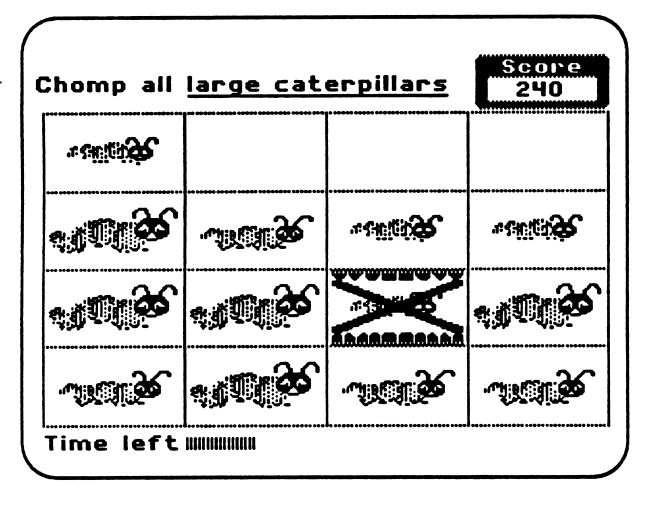

#### Using the Programs with a Timer (continued)

If students chomp the same incorrect answer a second time, the Chomper teeth break, and the crunching sound is made as in the first incorrect answer. In addition, when the teeth open, an "X" appears and remains on the object as another clue to students that their choice is incorrect. After two incorrect tries on the same object, the teeth will not chomp the object again.

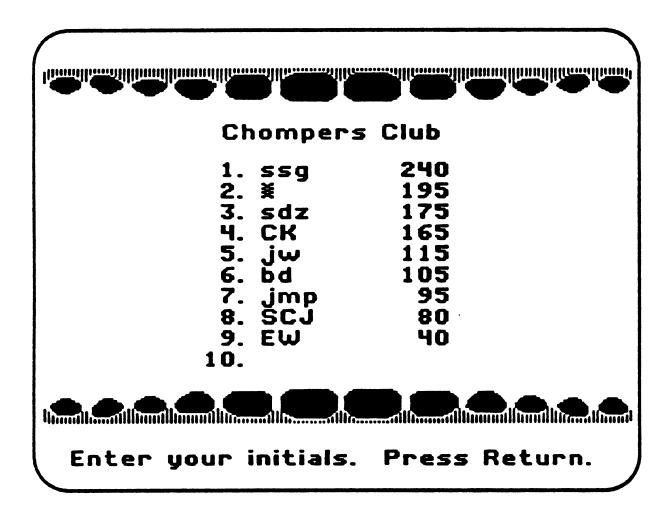

Students may continue to play the game until the timer runs out. If their final score is higher than any score currently in the Chompers Club, an animated molar displays a message that says "Great Score," and students can then enter their initials in the Club. You can erase the initials in Chompers Club at any time using Teacher Option 2 (see p. 10).

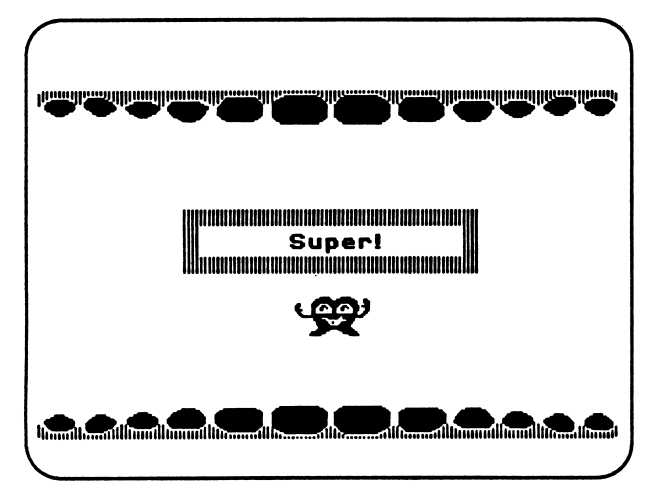

If students' final score is not high enough to qualify for the Chompers Club, the animated molar displays a message that says "Great!" or "Super!". Students are returned to the main menu, where they can choose another program or quit the program.

#### CONTENT OF GAMES

Six different games are available in *Picture Chompers*: Color, Size, Shape, Design, Class, and Use.

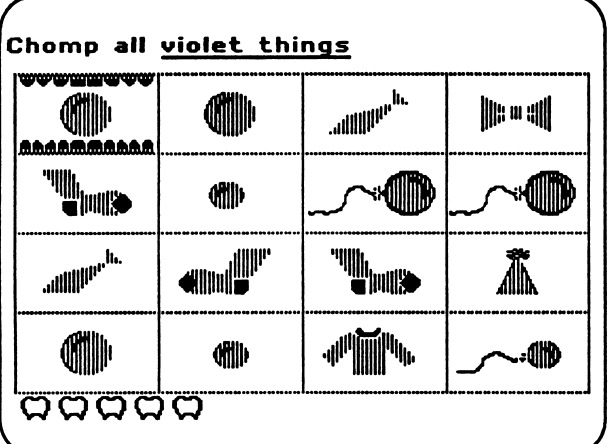

#### Color

In this game, students move a set of teeth to chomp objects that are the same color (violet, blue, orange, or green) as the target object.

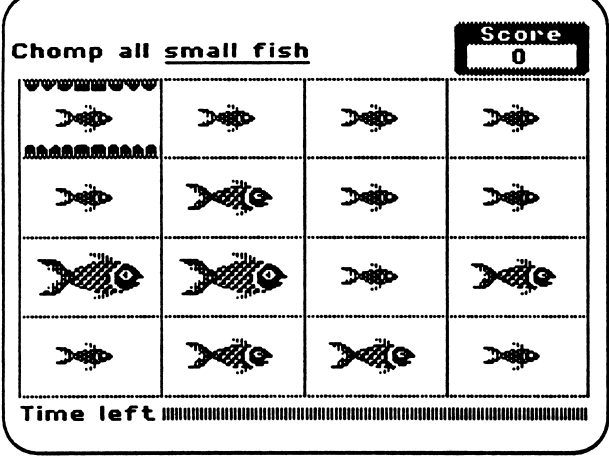

#### Size

In this game, students move a set of teeth to chomp objects that are the same size (small or large) as the target object.

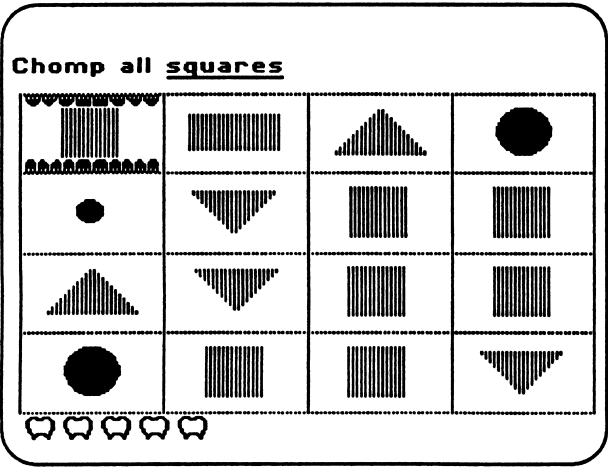

#### Shape

The object of this game is to move a set of teeth to chomp objects that are the same shape (circle, square, rectangle, triangle, sphere, or cube) as the target object.

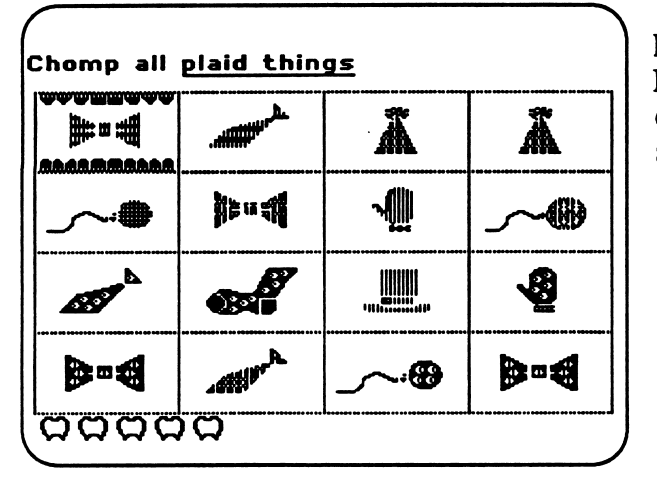

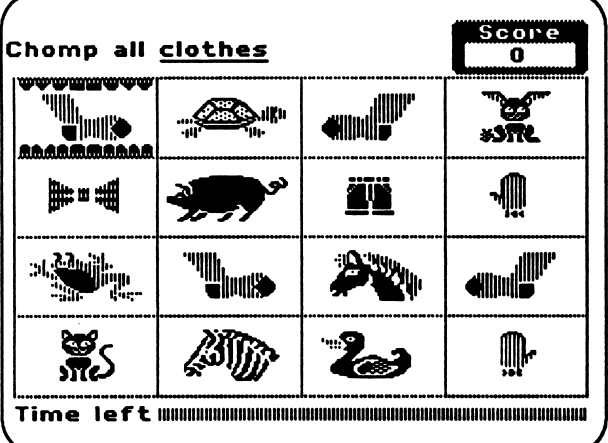

#### Design

In this game, students move a set of teeth to chomp objects that have the same design (dot, stripe, or plaid) as the target object.

#### **Class**

The object of this game is to move a set of teeth to chomp objects from the same class (toys, animals, vehicles, musical instruments, clothes, food, or furniture) as the target object.

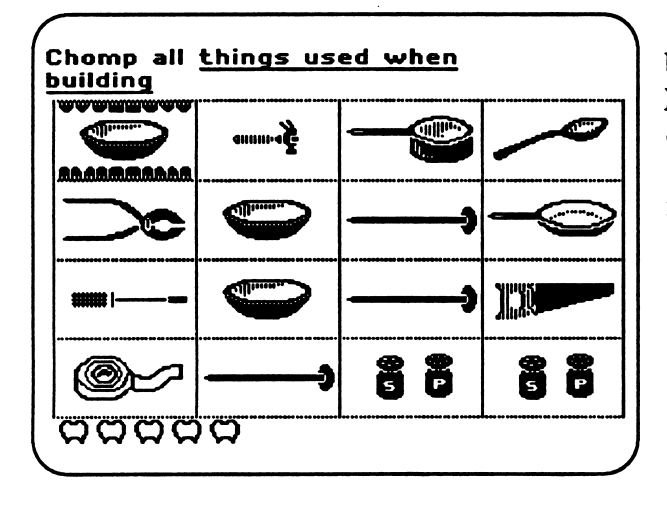

#### Use

In this game, students move a set of teeth to chomp objects that can be used in each target activity (cook, write, build, paint, or play music).

#### USE IN AN INSTRUCTIONAL SETTING

#### Prerequisite Skills

 $\mathcal{C}^*$ 

Picture Chompers is a graphics-based product developed for a K-1 audience. We have, however, observed that children as young as preschoolers and as old as fourth-graders enjoy the challenge of this product. If non-readers use this product, we recommend that they work with someone who can read the phrases that describe the objects to be chomped. You might also introduce or review the key words used in *Picture Chompers* by making flashcards for your students with the words listed on page 21.

- To use *Picture Chompers* effectively, students need:<br>
 to recognize the colors violet, blue, orange, and green;
	- to understand the concept of small, medium, and large;
	- to recognize the shapes of circles, squares, rectangles, triangles, cubes, and spheres;
	- to recognize the patterns of dots, stripes, and plaid.

Prior to using this product, students should have experience with classifying by using manipulatives. They need to recognize that an object can belong to more than one set. For example, a red button can belong to a set of red objects, circle shapes, or to a set of buttons.

#### Preparation

There are three variables in *Picture Chompers* that can be combined to tailor the product for your students' needs and provide a rich environment for exploring classification skills.

#### Timer

Students can choose to use this product with or without a timer. When students begin formalizing their classification skills, they can use this product without a timer as an exploratory activity. In this mode, students' progress is reflected in the row of molars at the bottom of the screen. (The number of molars is equal to the number of problems you set in Teacher Options; see p. 9). As students complete a screen, a molar fills and a molar character performs in the cell of the last correct answer chomped on each screen. As an exploratory activity, Picture Chompers can be played in a self-paced, non-pressured atmosphere.

For students who are more confident of their ability to classify objects and/or enjoy the challenge of playing against the clock, *Picture Chompers* can be used as a game. In this mode, students can interact with the pressure of a timer, receive a score and, after achieving a relatively high score, gain membership in the Chompers Club. Students can play the game until the timer runs out, accumulating 5,10, or 15 points for each correct chomp, depending on their choice of an Easy, Medium, or Hard difficulty level. There is no point penalty for incorrect choices, but as a subtle penalty the speed of the timer increases on incorrect chomps. A maximum of ten students' initials can be listed in the Chompers Club, and you can clear the Chompers Club list by using Teacher Option 2 (see p.10).

#### USE IN AN INSTRUCTIONAL SETTING (continued)

#### Programs

The programs in *Picture Chompers* are listed in order of generally increasing difficulty for students. A suggested sequence for using the product is to have students begin with the program Color and then progress to the programs Shape, Size, Design, Class, and Use.

#### Difficulty Levels

Students can use Picture Chompers with three levels of difficulty represented by the relative difficulty of the molar lifting the toothbrush. As the levels of difficulty increase, the differences between the target and the distractors also increase. An example of each level of difficulty in the Color program is shown below:

#### Color:

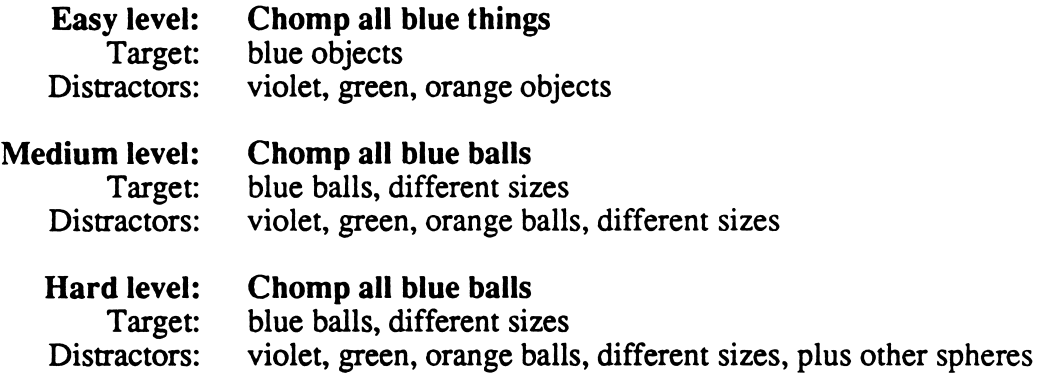

#### Demonstrating the Product

Before allowing students to work independently at the computer, you can demonstrate the product to the class. Direct students' attention to the phrase at the top left side of the screen. Explain to students that their task is to chomp all the objects that match the underlined phrase. Tell students that to move the teeth, they should use the Arrow Keys in the direction they want to move. To chomp an object, students need to press the Space Bar. Do several problems, demonstrating to students the result of chomping a correct target object and an incorrect distractor object.

#### Follow-up

^e\*Kt

As an extension of the classification skills practiced in *Picture Chompers*, students can create a classification book. They can cut pictures from magazines or collect actual objects, such as buttons, and paste them either in a book devoted to a single category or in one containing several categories. Students could also trace and color some objects, such as keys, blocks, and leaves, to include in their books. Students can individually create a classification book or work cooperatively on a collaborative project.

The certificate on page 23 can be duplicated and awarded to students as a reward for successfully using Picture Chompers.

#### PROGRAM VOCABULARY

### Color

- 1. orange<br>
2. green<br>
3. blue<br>
4. violet
- 
- 4. violet<br>5. balloo
- 5. balloons<br>6. balls
- 6. balls<br>7. ties
- 7. ties<br>8. mitt
- 8. mittens<br>9. shirts
- 9. shirts<br>10. hats
- 10. hats<br>11. sock
- 11. socks<br>12. things things

#### **Size**

- 1. small
- 2. large
- 3. pencils
- 4. shoes
- 5. cars
	- caterpillars
	- beds
- 8. crayons
- brushes
- 10. hammers<br>11. fish
- 
- 

#### **Shape**

- 1. triangles<br>2. circles<br>3. squares
- 
- 
- 4. rectangles<br>5. balls
- 5. balls<br>6. boxe
- 
- 6. boxes<br>7. triangl 7. triangle shapes<br>8. circle shapes<br>9. square shapes
- 
- 
- 10. rectangle shapes 11. ball shapes 12. box shapes
	-
- box shapes

#### **Design**

#### 1. dots

- 2. plaid<br>3. stripe
- 3. stripes<br>4. ballooi
- 4. balloons<br>5. balls
- 
- 5. balls<br>6. ties
- 6. ties<br>7. mitt
- 7. mittens<br>8. shirts
- 8. shirts<br>9. hats hats
- 10. socks

### Class Use

- 
- 
- 
- 
- 5. musical instruments 5. things<br>6. plants music music<br>7. clothes
- 
- 7. clothes
- 8. food
- furniture
- 10. farm animals<br>11. fruit
- 
- 11. fruit<br>12. vege 12. vegetables<br>13. flowers
- flowers
- $\frac{14.}{15.}$ vehicles that fly
- 15. vehicles<br>16. animals
- 16. animals that fly<br>17. animals that like
- 17. animals that like to swim<br>18. pets
- pets

- things used when writing
- things used when cooking
- 1. toys 1. things used<br>
2. animals 2. things used<br>
3. cars 3. things used<br>
4. things used 4. things used things used when building
	- things used when painting
	- things used when playing
- 
- 
- 
- 
- 
- $\frac{9}{10}$ .
	-
- 11. fish<br>12. pens
	- pens
- $6.7.$
- 

# Student Progress Report for Picture Chompers

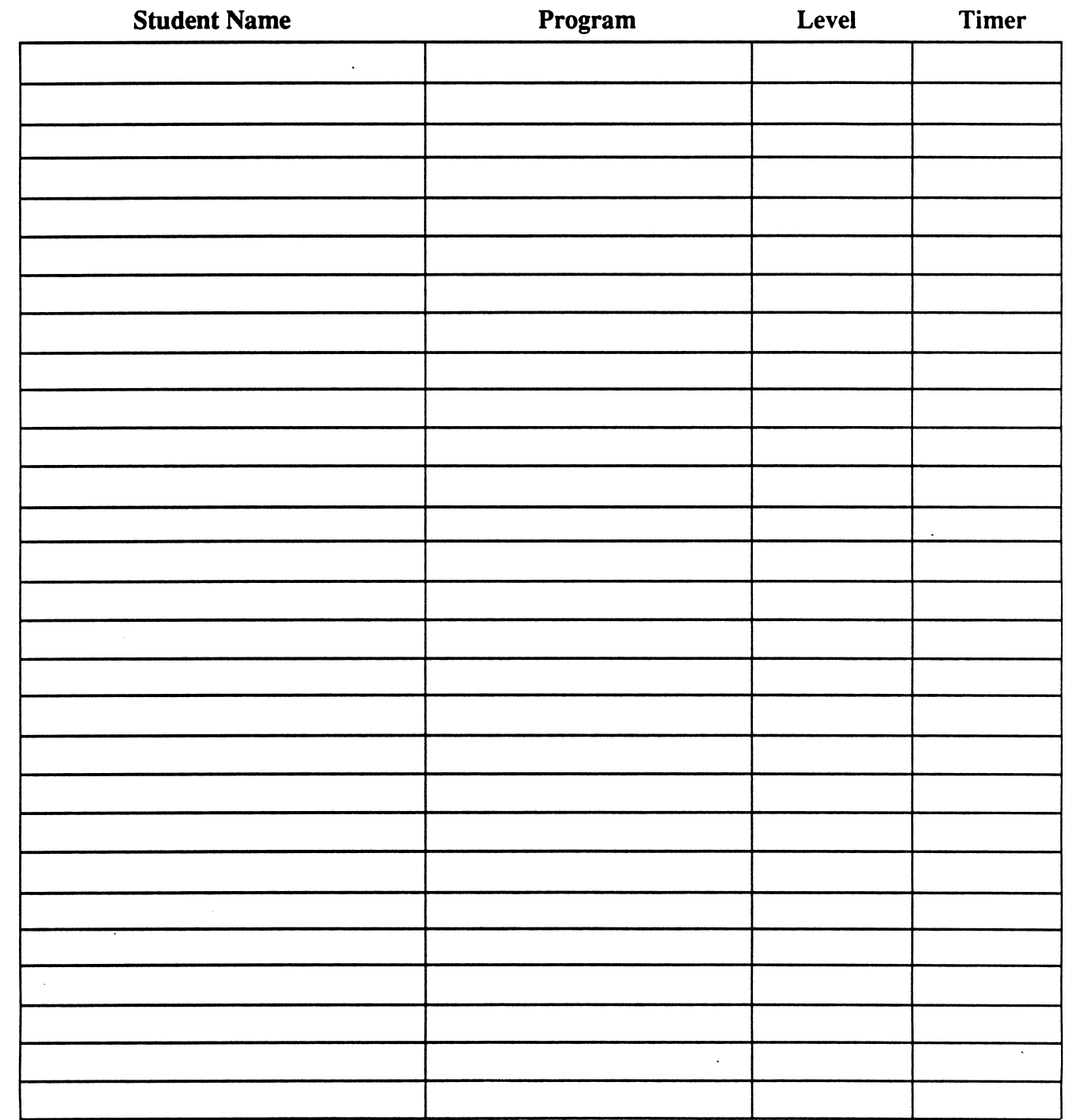

r

ja ja konstrumentaan kuningan kuningan kuningan kuningan kuningan kuningan kuningan kuningan kuningan kuningan

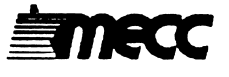

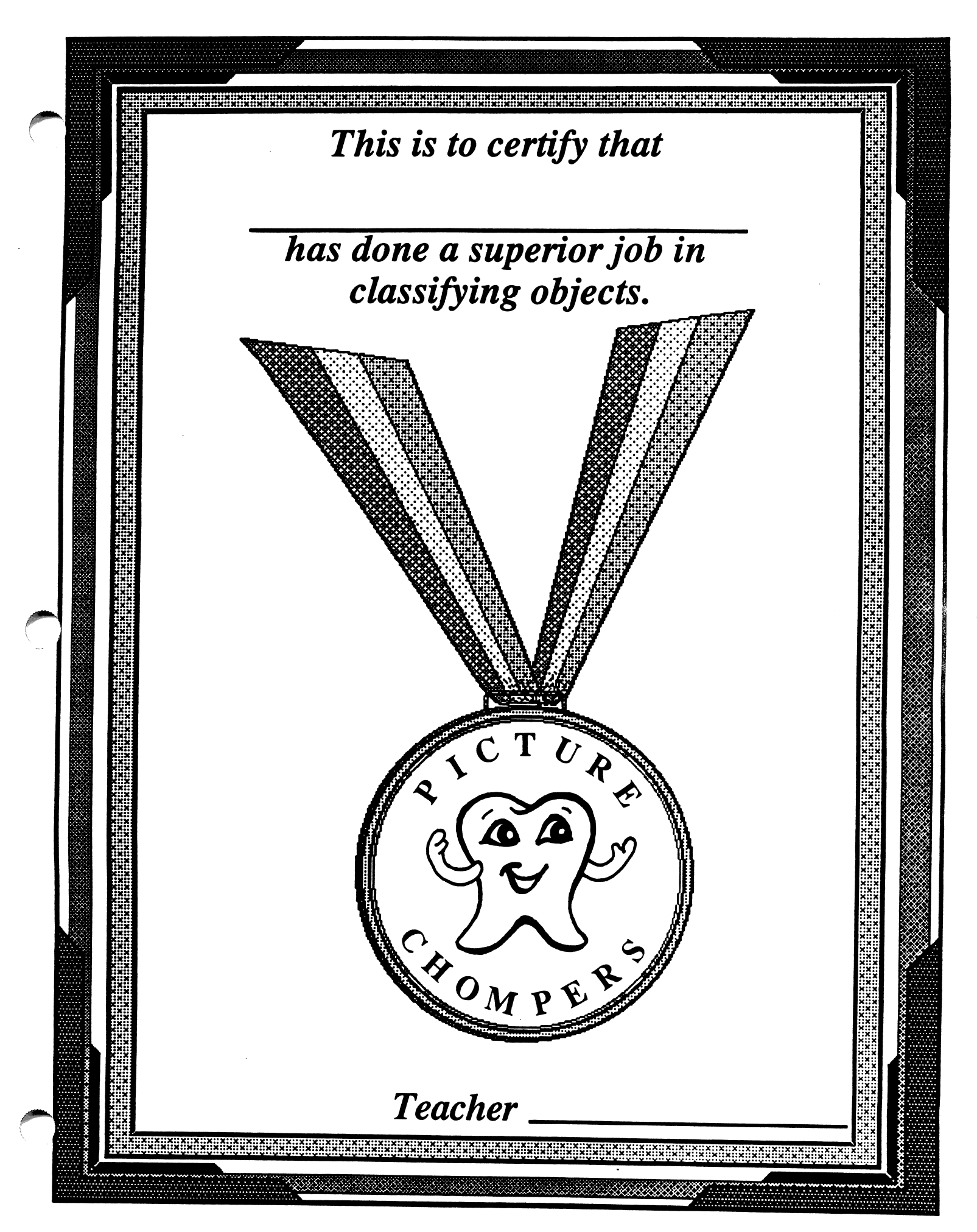

#### **CREDITS**

The MECC team responsible for the development of Picture Chompers includes Sheila Dols, Scott Jensen, Charolyn Kapplinger, Sherry Luedloff, Jane Peterson, Elizabeth Wendland, John P. Wlazlo, and Stephen Zehm.

The development team greatly benefited from the efforts of the MECC team that designed the original Chompers programs found in the Conquering Math Series products. These programs include Fraction Chompers from Conquering Fractions  $(+,-)$  and Conquering Fractions  $(x,+)$ ; Decimal Chompers from *Conquering Decimals*  $(x,+)$ ; and Percent Chompers from Conquering Percents.

The team also thanks Miryam Acevedo-Bouchard for the content expertise she contributed to the product.

MECC extends a special thanks to the following teachers and their students for their assistance in the development of this product:

> Nel Rindels Darlene Hultquist Jefferson Elementary School Minneapolis, Minnesota

Steve Scarbrough Red School House St. Paul, Minnesota

Nancy Friendt Diane Lemkuhl Chippewa Kindergarten Center North Oaks, Minnesota

#### TO THE READER:

 $\begin{array}{c} \hline \end{array}$ 

r-

MECC has made every effort to ensure the instructional and technical quality of this courseware package. Your comments—as user or reviewer—are valued and will be included in any future revision of the product. Please address comments to:

> MECC Software Division 3490 Lexington Avenue North St. Paul, MN 55126

#### MECC SERVICES

Since its inception in 1973, MECC has remained committed to serving education by listening and responding to the diverse and changing needs of students and educators. MECC promotes effective learning by developing high-quality, curriculum-based software in all major subject areas and by making them affordable through a variety of purchase plans. Approximately onethird of the nation's school districts have joined MECC through Direct License memberships, permitting them to duplicate MECC software products on site. MECC products are also available through authorized dealers nationwide or can be ordered directly from the MECC catalog. In addition to software products, MECC offers instructional management, emerging technology products, teacher training and development, and conferences. An academic research<br>partnership, the MECCAI inversity of Minnesota Center for the Study of Educational Technology partnership, the MECC/University of Minnesota Center for the Study of Educational Technology, conducts a variety of studies on the impact of technology on education. MECC respects the challenges faced by modem educators and pledges to remain on the cutting edge of technology.

#### • MECC Educational Computing Catalog

A catalog containing descriptions of instructional computing courseware as well as training and planning materials ispublished annually and distributed at no charge. To request a catalog, write or call MECC Customer Services.

#### • MECC Etc. Catalog

A catalog featuring "Emerging Technologies in the Classroom," such as laser videodisc players and LCD computer projection systems, is published twice a year and distributed at no charge. To request a catalog, write or call MECC Customer Services.

#### **MECC Memberships**

Educational institutions may become MECC Members, which qualifies them to obtain MECC courseware and training at specially reduced prices. To learn more about MECC Memberships, write or call MECC Marketing.

#### • Training and Staff Development Programs MECC conducts educational computing workshops for educators throughout the United States. For information on workshop schedules or to arrange a special training activity, write or call MECC Training and Staff Development.

#### • MECC Network Newsletter

MECC publishes a newsletter during the school year that focuses on MECC activities, services, and products. To be added to the mailing list, simply write or call to indicate your interest.

 $\overline{\phantom{a}}$ 

- Help Line<br>If you have any problems using MECC software:<br>1) make note of the *name* and version number of the product;
	- 2) note the brand and model of the equipment involved, as well as the type of printer card used if the problem concerns a printer; and
	- 3) write or call the Help Line to describe the problem.

For information on all the above items, use the MECC General Information telephone number: 612/481-3500.

## MECC 3490 Lexington Avenue North St. Paul, MN 55126